## PROFESSIONNELS DU TOURISME,

## VÉRIFIEZ COMMENT LE RÉSEAU PARLE DE VOUS

Si vous êtes un professionnel du tourisme et des loisirs, il est fort probable que votre établissement ou votre offre de services y soit décrits.

La diffusion de la plateforme Apidae Tourisme est large, il est donc essentiel que l'information vous concernant soit de qualité.

3 étapes préalables pour vous créer un compte sur la plateforme Apidae Tourisme :

**Etape 1** : Rendez-vous sur le site [www.apidae-tourisme.com](http://www.apidae-tourisme.com/) et cliquez sur le bouton **Connexion**.

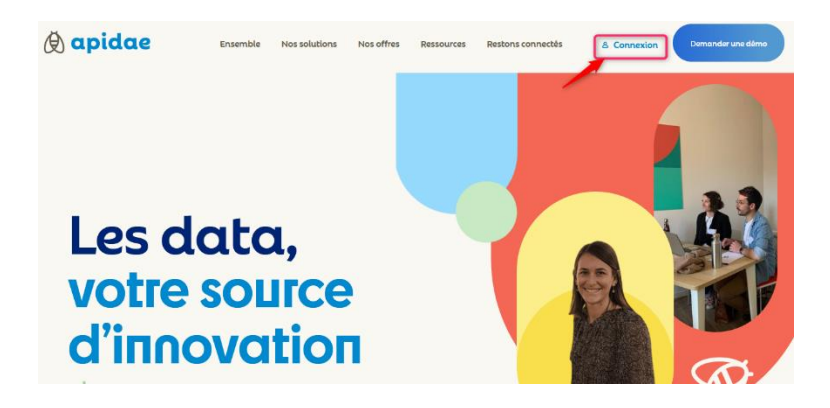

Un nouvel onglet, s'ouvre. Cliquez sur **"Inscription"** puis renseignez les informations demandées.

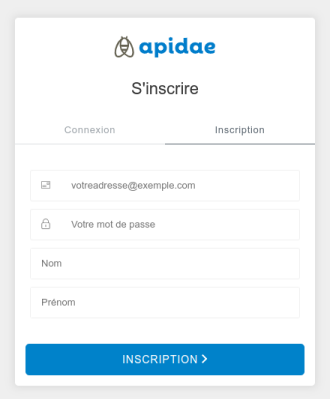

Une fois le formulaire rempli, validez la création du compte en cliquant sur le bouton **Inscription**.

**Etape 2 -** Vous allez recevoir un mail vous invitant à valider votre compte. Il vous suffit de cliquer sur le lien présent dans ce mail.

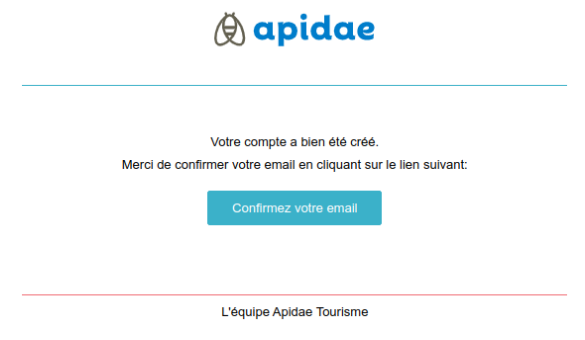

**Etape 3** : Vérifiez la création de votre compte sur le système d'information, en cliquant sur l'un des deux boutons présents sur votre page d'accueil :

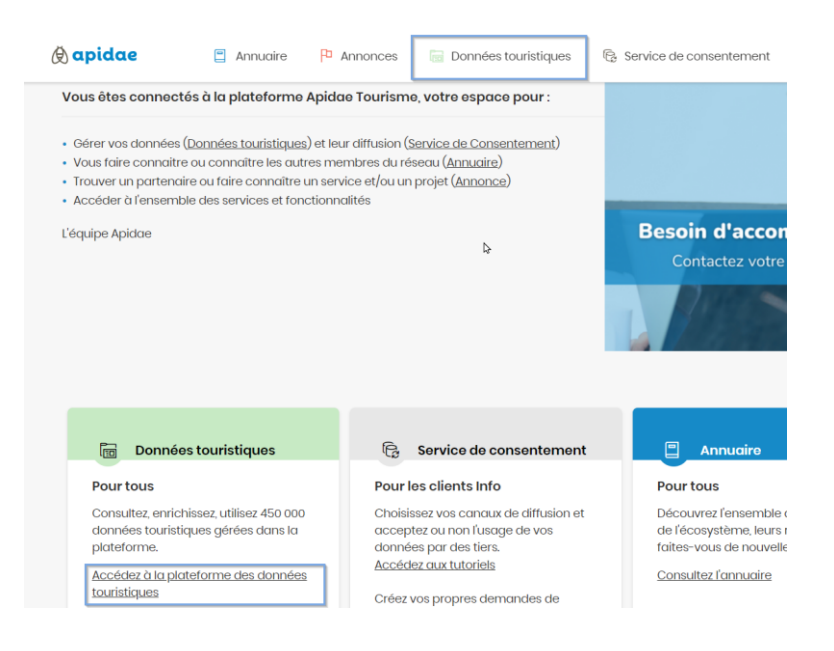

**Félicitations, vous faites maintenant partie du réseau Apidae !**

- **> Saisissez le nom de votre structure, de votre activité dans le champ « Quoi ».**
- **> Saisissez et sélectionnez la commune et cliquez sur « Rechercher ».**

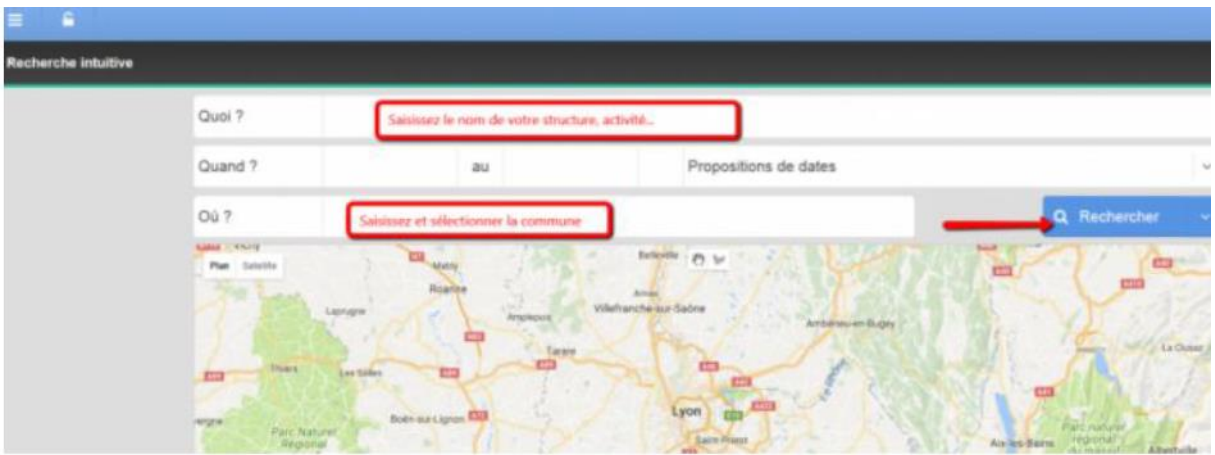

**En fonction de votre saisie, une liste d'objets touristiques s'affiche**

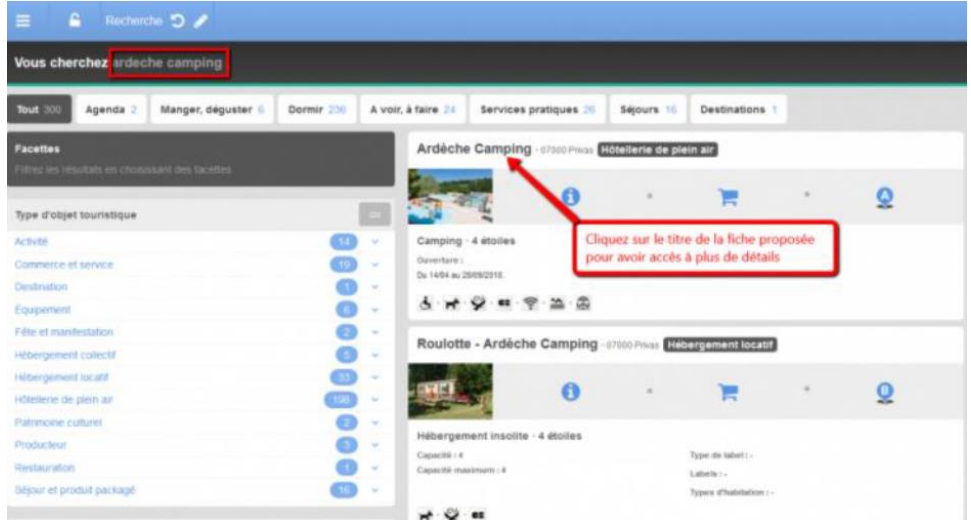

> Cliquez sur le titre de la fiche qui vous concerne pour accéder au détail de votre activité (prestations, tarifs, photos…)

Une erreur, un complément d'information à apporter ?…cliquez sur « Signaler une erreur  $\gg$  :

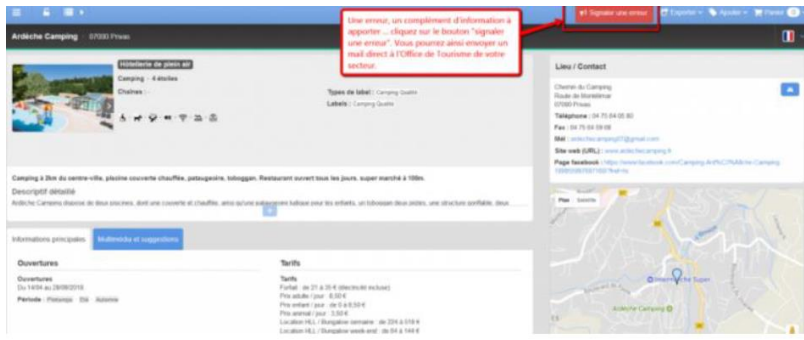

Vous pourrez ainsi envoyer un mail directement au gestionnaire de la fiche (Office de Tourisme, label, ADT…) qui effectuera la modification demandée.